## Peregrine **AssetCenter**

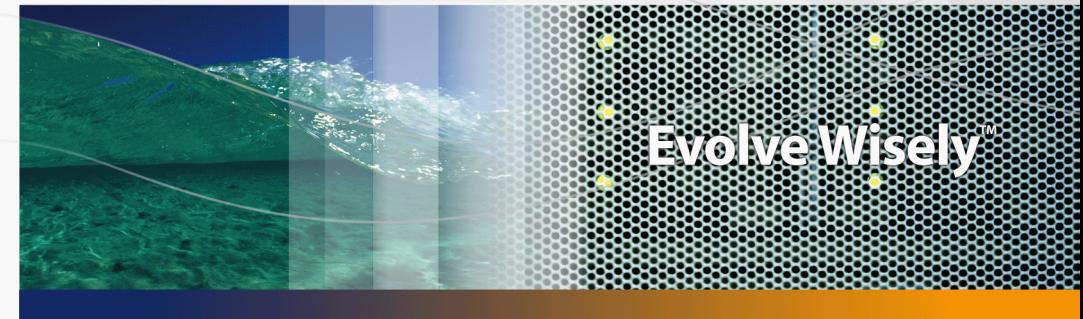

## Solución Expense Control

Part No. DAC-441-SPA37

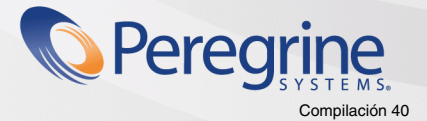

© Copyright 2005 Peregrine Systems, Inc. Reservados todos los derechos.

La información contenida en este documento es propiedad de Peregrine Systems, Incorporated. Se prohíbe su utilización o comunicación sin la autorización escrita previa de Peregrine Systems, Inc. La reproducción total o parcial de este manual sólo es posible previo acuerdo escrito de Peregrine Systems, Inc. Esta documentación identifica numerosos productos por la marca, en su mayoría son marcas registradas de sus propietarios respectivos.

Peregrine Systems ® y AssetCenter ® son marcas registradas de Peregrine Systems, Inc.

El software descrito en este manual se suministra con un contrato de licencia entre Peregrine Systems, Inc. y el usuario final, y deberá utilizarse según los términos de dicho contrato. La información contenida en este documento es susceptible de modificaciones sin aviso previo y se proporciona sin compromiso alguno de parte de Peregrine Systems, Inc. Póngase en contacto con el soporte al cliente de Peregrine Systems, Inc. para comprobar la fecha de la última versión del presente documento.

Los nombres de personas y empresas mencionados en el manual, en la base de datos de ejemplo y en el tutorial son ficticios y están destinados a ilustrar la utilización del software. Cualquier similitud con empresas o personas existentes o que hayan existido es pura coincidencia.

Si desea información técnica sobre este producto o para solicitar documentación sobre un producto del que posee la licencia, póngase en contacto con el soporte al cliente de Peregrine Systems, Inc., enviando un correo electrónico a la dirección siguiente: support@peregrine.com.

Si desea realizar algún comentario o sugerencia sobre el presente documento, póngase en contacto con el departamento de publicaciones técnicas de Peregrine Systems, Inc., enviando un correo electrónico a la dirección siguiente:doc\_comments@peregrine.com.

La presente edición se aplica a la versión 4.4 del programa bajo contrato de licencia

**AssetCenter** 

Peregrine Systems, Inc. 3611 Valley Centre Drive San Diego, CA 92130 858.481.5000 Fax 858.481.1751 www.peregrine.com

# Índice general

#### **PEREGRINE**

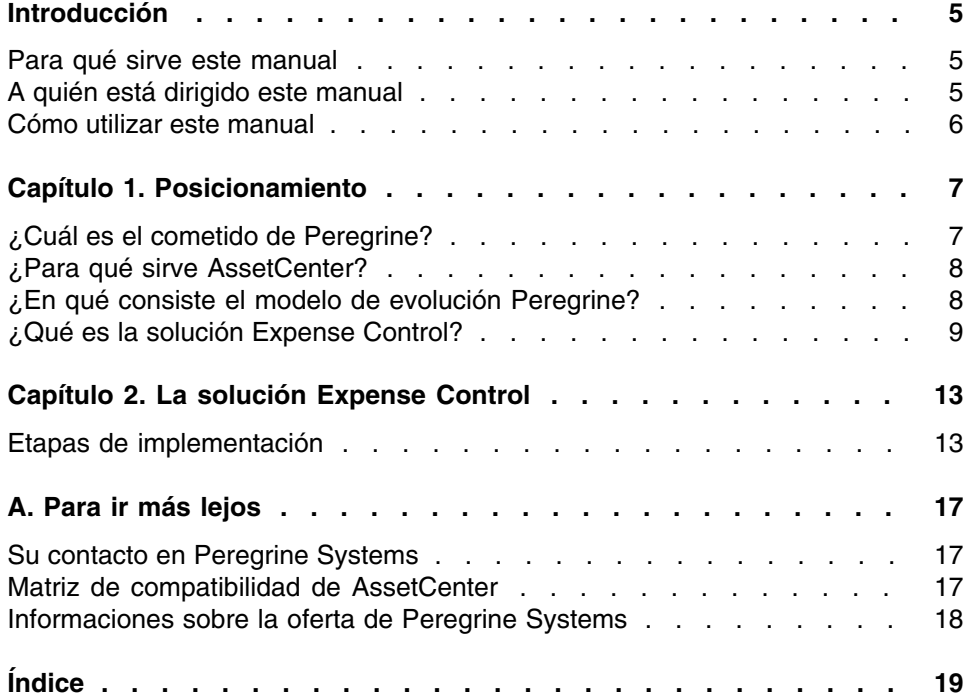

# Introducción

#### **PEREGRINE**

## <span id="page-4-0"></span>Para qué sirve este manual

Este manual le permite responder a las preguntas siguientes:

- ¿Qué es la solución Expense Control?
- ¿Qué beneficios puedo esperar de AssetCenter?
- <span id="page-4-1"></span>¿A quién está dirigido AssetCenter?
- ¿Cuáles son las soluciones que propone AssetCenter?
- ¿Cómo funciona AssetCenter?

## A quién está dirigido este manual

Este manual está dirigido a todo el que desee obtener una respuesta a las preguntas de la sección [Para qué sirve este manual](#page-4-0) [pág. 5], y todo esto de manera:

- <sup>n</sup> rápida: sin tener que instalar y utilizar AssetCenter
- $\blacksquare$  completa: gracias a una presentación de alto nivel de los temas ( $\blacktriangleright$ [Posicionamiento](#page-6-0) [pág. 7]), y una presentación concreta de las funciones de la interfaz Windows ( $\blacktriangleright$  [La solución Expense Control](#page-12-0) [pág. 13])

Esto implica en particular a las personas que van a evaluar el potencial de AssetCenter, por ejemplo:

- **Periodistas**
- **Expertos empresariales**
- <span id="page-5-0"></span>Consultores

### Cómo utilizar este manual

#### **Capítulo [Posicionamiento](#page-6-0)**

Este capítulo le permite comprender:

- **Para qué sirve AssetCenter**
- Cuáles son las soluciones que propone AssetCenter
- <sup>n</sup> Qué beneficios aporta a la empresa la solución Expense Control

#### **Capítulo [La solución Expense Control](#page-12-0)**

Este capítulo le permite descubrir el detalle de la solución Expense Control. Este descubrimiento se realiza a través de una "visita guiada" ilustrada con numerosas capturas de pantalla.

No tiene necesidad de instalar AssetCenter.

#### **Apéndice [Matriz de compatibilidad de AssetCenter](#page-16-2)**

Este apéndice le indica en qué entornos funciona AssetCenter.

#### **Apéndice [Para ir más lejos](#page-16-0)**

Este apéndice le indica los recursos necesarios para ampliar el descubrimiento de AssetCenter.

# **1** Posicionamiento **CAPíTULO**

## <span id="page-6-0"></span>¿Cuál es el cometido de Peregrine?

Desde hace veinte años, Peregrine Systems ayuda a sus clientes a obtener el mejor retorno de su inversión en materia de bienes y servicios. Peregrine Systems desarrolla soluciones para administrar y desarrollar los bienes y los servicios de las empresas. Las soluciones Peregrine Systems agrupan las mejores prácticas de la industria e incluyen sobre todo a las relativas a ITIL (Information Technology Infrastructure Library).

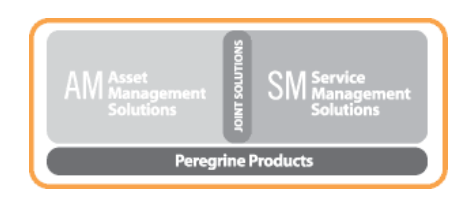

## ¿Para qué sirve AssetCenter?

<span id="page-7-1"></span><span id="page-7-0"></span>AssetCenter le permite gestionar su parque así como todos los eventos asociados al ciclo de vida de cada uno de los elementos de este parque: adquisición de un bien, gestión de los costes generados (impuestos, propiedad, contratos de mantenimiento, intervenciones, etc.).

## ¿En qué consiste el modelo de evolución Peregrine?

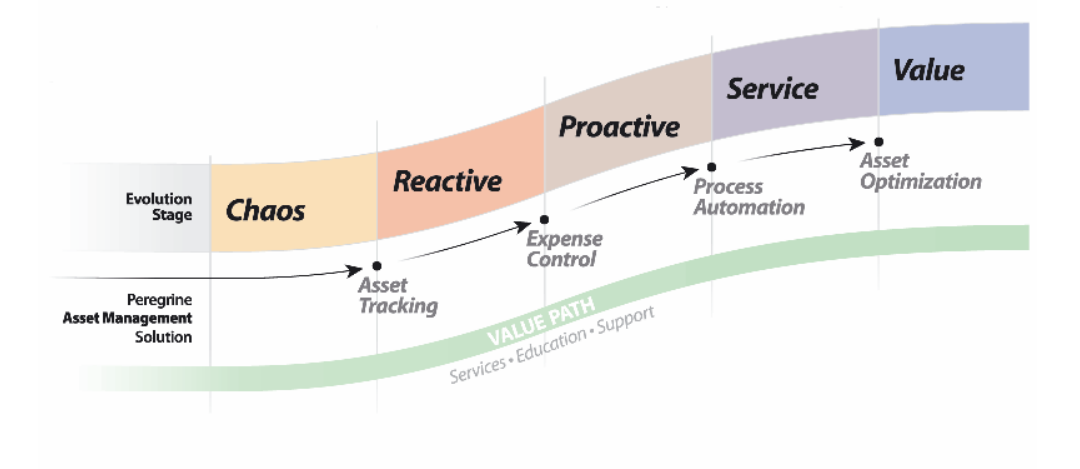

#### **Peregrine Evolution Model**

El modelo de evolución Peregrine muestra cómo la solución Expense Control puede ayudar a una empresa a desarrollarse gracias a eficaces prácticas de gestión de los equipos.

Para que pueda compartir su experiencia de cliente, Peregrine Systems ha creado Value Path, un programa de servicios y asistencia que aúna la experiencia de Peregrine con su conocimiento en la materia. No importa

que sea un cliente antiguo o uno nuevo, Value Path le permite extraer de nuestras soluciones el mayor valor añadido.

Después de Asset Tracking, Expense Control es el segundo componente de Value Path. Está también vinculado al resto de componentes del programa, Process Automation y Asset Optimization.

<span id="page-8-0"></span>La solución Expense Control tiene por objetivo ayudarle a evolucionar de la fase de reactividad a la fase de proactividad, según el modelo de evolución de Peregrine.

## ¿Qué es la solución Expense Control?

La solución Expense Control se dirige a las empresas que ya han implantado la solución básica de seguimiento de los bienes, Asset Tracking. Esta primera solución permite evaluar todos los bienes de la empresa, localizarlos y saber quién los utiliza.

La solución Expense Control se dirige a las empresas que tienen problemas para:

- $\blacksquare$  controlar sus gastos
- n imputar los gastos de manera adecuada
- **n** normalizar los procedimientos
- administrar proactivamente los contratos

La solución Expense Control de Peregrine ayuda a las empresas a:

- <sup>n</sup> evitar las sanciones debidas a una incorrecta aplicación de los contratos
- **n** dominar mejor los presupuestos
- <sup>n</sup> optimizar el valor de todo lo que poseen
- n tomar buenas decisiones en materia de presupuesto y de inversiones
- n instalar los equipos de manera óptima evitando automáticamente las violaciones de licencias

La solución Expense Control consiste en:

- automatizar el registro de los gastos
- n imputar los gastos de manera fiable
- automatizar la puesta en marcha de los contratos
- <sup>n</sup> identificar la utilización del software

#### **¿Cómo evaluar los resultados?**

Los resultados de la instalación de la solución Expense Control se pueden medir con los siguientes indicadores:

- n registros exhaustivo de los gastos
- n imputación de los gastos a un centro de coste y una categoría presupuestaria.
- $n$  reducción y optimización de los costes de licencia
- limitación de las sanciones por aplicación fraudulenta de los contratos

#### **Módulos de AssetCenter que forman parte de la solución**

Los módulos de AssetCenter que forman parte de la solución Expense Control son los siguientes:

- **Parque**
- $\blacksquare$  Finanzas
- Contratos

#### **Componentes Peregrine relacionados con la solución**

Los componentes Peregrine que se incluyen en la solución Expense Control son los siguientes:

- AssetCenter
- Connect-It

Permite la transferencia de datos entre dos aplicaciones, interrogando la base de datos de una aplicación de origen para extraer los datos que se pueden interpretar para una base de datos de destino.

**PDI (Peregrine Desktop Inventory)** 

Permite automatizar el inventario de los equipos, en red o no, o de servidores. Las informaciones así recogidas se utilizan para completar y actualizar la base de datos de AssetCenter.

#### **Prerrequisito para la instalación de la solución**

La implementación de la solución Expense Control presupone los elementos siguientes:

■ La solución Asset Tracking está completa y AssetCenter, Connect-It y PDI están instalados.

- **Los miembros del equipo implicados en el proyecto han seguido las** formaciones AssetCenter necesarias (Usuario final, Administración, Gestión de licencias, Finanzas).
- <sup>n</sup> Los modelos suministrados por Peregrine se utilizarán para implementar la solución. Se requieren por tanto dos personalizaciones mínimas.
- No se debe añadir ninguna tabla a una aplicación Peregrine.
- <sup>n</sup> Las personalizaciones de pantalla o de tabla no son posibles en el marco de esta solución.
- <sup>n</sup> La integración en sistemas externos no son posibles en el marco de esta solución.
- **Los informes personalizados no se suministran con la solución.**
- <sup>n</sup> La documentación técnica se suministra al término de la instalación del proyecto.
- <sup>n</sup> Connect-It se utiliza como herramienta de integración entre las aplicaciones Peregrine.
- <sup>n</sup> Todos los escenarios Connect-It están predefinidos, sin personalización posible.
- <sup>n</sup> Esta solución no propone la elaboración de archivos de comandos.
- on Los perfiles de seguridad de AssetCenter no deben ser modificados.
- **Las alertas y notificaciones son estándares.**
- **Los informes de gastos son suministrados en función de las necesidades** del proyecto.
- <sup>n</sup> El cliente es responsable de producir toda la documentación que permitirá definir las necesidades internas.

# La solución Expense Control **2 CAPíTULO**

<span id="page-12-0"></span>El seguimiento de los equipos realizado con la solución Asset Tracking permite, en un primer momento, conocer con precisión la extensión de los bienes de una empresa, su localización y quién los utiliza.

La solución Expense Control, dicho de otra forma, el control de los gastos en una empresa, es la segunda etapa tras el seguimiento de los equipos. Esta solución se entiende como la gestión de los costes relativos a un bien, desde su adquisición hasta su retirada. Todo el ciclo de vida del bien está controlado: su entrada en el parque, sus periodos de mantenimiento, sus nivelaciones eventuales y su adecuación con las cláusulas contractuales. En esta problemática de gastos, la palabra maestra es control. Controlar la gestión de equipos es evitar los gastos superfluos, optimizar el valor de lo que posee la empresa y programar inteligentemente el presupuesto y las futuras compras.

<span id="page-12-1"></span>La solución Expense Control ayuda a la empresa a identificar, controlar y mejorar el conjunto de gastos vinculados a los bienes.

## Etapas de implementación

La solución Expense Control se divide en varias etapas:

1 Taller Expense Control

- 2 Auditoría del software
- 3 Gestión de contratos y del leasing
- 4 Conformidad de licencias de software
- 5 Gestión financiera
- 6 Instalación de la infraestructura
- 7 Documentación del proyecto

#### Seminario Expense Control

El seminario Expense Control tiene por objeto conocer mejor su entorno y determinar cómo optimizar la utilización de las herramientas "llave en mano" propuestas por Peregrine para mejorar las prácticas de gestión.

Este seminario reúne a su equipo y a los expertos de Peregrine, encargados de suministrar el método más apropiado para su entorno.

La sesión comprende, por ejemplo:

- **El análisis de su entorno actual y el examen de las exigencias técnicas** para conducir el proyecto.
- La elaboración de un método estratégico para instalar la solución Peregrine en su parque, y el detalle de las etapas para ponerla en marcha.

#### Auditoría del software

Esta etapa consiste en utilizar la herramienta Peregrine Desktop Inventory para actualizar las aplicaciones de su entorno. A continuación puede renombrar estas aplicaciones, modificar su descripción. Esta etapa le permite también identificar aquellas aplicaciones de su parque que no sean adecuadas para su entorno empresarial.

#### Gestión de contratos y del leasing

Esta etapa permite simplificar y automatizar los procesos empresariales vinculados a la gestión de los contratos (leasing, mantenimiento, etc.) por la personalización de los flujos de trabajo y de las acciones y el suministros de modelos de contratos.

Las informaciones estratégicas recogidas serán muy útiles para prever los presupuestos, negociar los contratos y tomar las mejores decisiones.

A continuación, tendrá acceso a las condiciones generales de sus contratos diferentes y se le alertará de forma automática en las fechas y vencimientos importantes (caducidad, renovación, devolución de un bien, compra prevista, etc.). El objetivo es evitarle las sanciones aplicables en caso de retraso o de no cumplir con el contrato, y por tanto mejorar las relaciones con los proveedores y de sacar el máximo beneficio de las cláusulas contractuales. Al estar mejor informado, obtiene también el mejor retorno posible de sus contratos de mantenimiento.

#### Conformidad de licencias de software

Esta etapa consiste en la creación de contadores de software y de reglas definidas durante el Seminario. Peregrine proporciona cinco métodos de gestión de licencias de software. El resultado del examen de las aplicaciones identificadas durante la auditoría del software se coteja con el resultado del examen de los contratos existentes. Un modelo de flujo de trabajo y de acción le permite mejorar la función de alerta cuando un contador de software no está en estado de conformidad.

También se puede automatizar la gestión del software, de sus licencias y de su instalación. Esto le permite hacer economías considerables, racionalizar el mantenimiento y automatizar las auditorías de conformidad. El riesgo de no conformidad es prácticamente inexistente.

#### Gestión financiera

Esta etapa está relacionada con el presupuesto de los equipos de la empresa y su cotejo con los gastos reales según el modelo suministrado por Peregrine.

El resultado del examen de los costes de bienes existentes permite asegurar que las operaciones son conformes con los objetivos financieros internos y automatizar el proceso de asignación de presupuestos. El seguimiento de gastos se efectúa durante todo el ciclo de vida de los equipos: por tanto puede elaborar un modelo completo del coste de los bienes y de su explotación. Los bienes más rentables se identifican fácilmente, el reparto, la compra y la retirada de los bienes facilitados. Todo esto permite una mejor previsión presupuestaria a largo plazo.

#### Instalación de la infraestructura

Esta etapa puede considerarse como la etapa central del proyecto: todos los datos relativos a los costes de los equipos se han recogido y analizado por las herramientas de Peregrine. Ahora selecciona cómo desea organizar sus datos en AssetCenter según sus propios objetivos.

Esta fase en la instalación del proyecto permite restablecer la integridad de los datos (eliminación de los registros duplicados, unificación de la presentación, establecimiento de una coherencia entre bienes y datos de origen).

Los datos se han recopilado y organizado, por tanto pueden importarse a AssetCenter mediante Connect-It o la herramienta de importación de AssetCenter. Se han realizado pruebas para asegurar que las personalizaciones están activas y que las exigencias definidas durante el taller se han satisfecho.

#### Documentación del proyecto

Para comprender mejor las personalizaciones del producto, Peregrine incluye un documento resumen o TDD (Technical Design Document). Este documento presenta una visión global y detallada de la instalación de la solución Expense Control. De esta forma, puede revisar cómo se han realizado las personalizaciones y de planificar las próximas necesidades para hacer desarrollar la empresa a la fase siguiente del modelo de evolución.

# **A**Para ir más lejos **APéNDI**

<span id="page-16-1"></span><span id="page-16-0"></span>Tiene varias posibilidades para saber más de AssetCenter:

## Su contacto en Peregrine Systems

<span id="page-16-2"></span>Si desea obtener información complementaria, póngase en contacto con: Peregrine Systems Matthew Schvimmer (AssetCenter Marketing) 3611 Valley Centre Drive San Diego, CA 92130 +1 (858) 720-5254

## Matriz de compatibilidad de AssetCenter

Para saber en qué entornos se admite AssetCenter, consulte la página de asistencia de Peregrine en la dirección http://support.peregrine.com.

Solicite antes un identificador y una contraseña a su contracto Peregrine Systems.

<span id="page-17-0"></span>Una vez se haya conectado a la página de asistencia, busque la página de las matrices de contabilidad mediante el menú Product Information/ Asset Management/ AssetCenter/ Compatibility Matrices.

## Informaciones sobre la oferta de Peregrine Systems

La página Web de Peregrine Systems contiene abundante información.

Allí encontrará sobre todo documentación relativa a los productos, libros blancos, demostraciones, testimonios de clientes.

La dirección de la página Web es: http://www.peregrine.com.

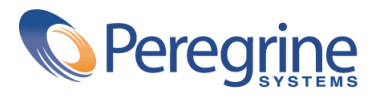